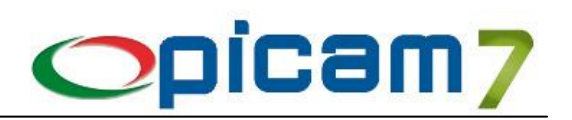

# **Vuoti Modulo per la gestione dei Vuoti a rendere e delle Cauzioni**

Questo Modulo permette di gestire l'acquisto e la vendita di tutti quei prodotti per i quali è previsto un "vuoto a rendere" che può essere o meno soggetto a cauzione a seconda dell'esigenza. L'eventuale cauzione può essere addebitata al cliente al momento della vendita.

# **1. CODICE DI ATTIVAZIONE**

Per gestire i vuoti occorre immettere nell'archivio Codice di Attivazione il codice e la data di scadenza del modulo Vuoti forniti da ABC SOLUTIONS.

Se viene inserito il codice di attivazione *DEMO*, si potrà utilizzare il modulo Vuoti in versione dimostrativa: sarà possibile inserire al massimo 10 movimenti relativi ai vuoti.

# **2. TABELLA PARAMETRI**

In fase di contabilizzazione delle fatture di vendita, l'importo della cauzione dei vuoti (indicato nel campo Imballo) verrà imputato al conto Spese di Imballo.

# **3. TIPI DOCUMENTO**

Per ogni Tipo Documento è possibile indicare se si vuole abilitare la gestione dei Vuoti (con immissione dei dati e relativa stampa).

#### **4. CLIENTI COMUNI**

Per ogni Cliente è possibile indicare se si vuole effettuare l'addebito delle cauzioni dei Vuoti.

# **5. ANAGRAFICA ARTICOLI**

Per ogni Articolo è possibile indicare se si vuole abilitare la gestione dei Vuoti e l'eventuale Codice Vuoto che si vuole abbinare all'Articolo. Il Codice Vuoto indicato verrà proposto in fase di compilazione della sezione dei Vuoti nei documenti di vendita, con quantità pari a quella impostata per l'Articolo.

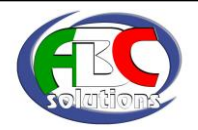

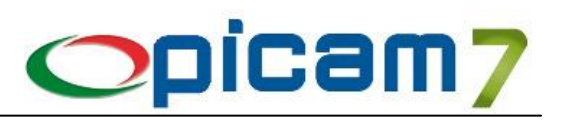

# **6. ANAGRAFICA VUOTI**

Questa procedura consente di gestire le anagrafiche dei Vuoti.

Per ogni Vuoto è possibile indicare il Codice, la Descrizione, se è soggetto a Cauzione e il relativo Importo.

L'eventuale cauzione può essere addebitata al cliente al momento della vendita e gli viene restituita quando ne rende il relativo vuoto. È prevista anche la possibilità di fatturare al cliente l'importo per la cauzione dei Vuoti in suo possesso.

Con il pulsante "Imposta Gestione Vuoti" è possibile impostare il campo "Gestione Vuoti" ed un eventuale Codice Vuoto negli Articoli che soddisfano i criteri di selezione indicati.

#### **7. IMMISSIONE MOVIMENTI VUOTI**

Questa procedura consente di registrare i movimenti dei vuoti. Dopo aver confermato l'operazione è possibile effettuare la stampa dei dati inseriti.

La registrazione comporta l'aggiornamento automatico degli archivi delle Esistenze.

#### **8. GESTIONE MANUALE ESISTENZA VUOTI PER DEPOSITO**

Questa procedura consente di inserire / modificare / cancellare / stampare le Esistenze Iniziale e Attuale dei Vuoti per Deposito. Le quantità indicano la situazione presente presso la propria ditta. Questi dati vengono aggiornati automaticamente durante le registrazioni dei movimenti dei vuoti.

# **9. GESTIONE MANUALE ESISTENZA VUOTI PER CLIENTE**

Questa procedura consente di inserire / modificare / cancellare / stampare le Esistenze Iniziale e Attuale dei Vuoti per Cliente / Destinazione Merce. Le quantità indicano la situazione presente presso il Cliente / Destinazione. Questi dati vengono aggiornati automaticamente durante le registrazioni dei movimenti dei vuoti.

# **10. GESTIONE MANUALE ESISTENZA VUOTI PER FORNITORE**

Questa procedura consente di inserire / modificare / cancellare / stampare le Esistenze Iniziale e Attuale dei Vuoti per Fornitore. Le quantità indicano la situazione presente presso la propria ditta. Questi dati vengono aggiornati automaticamente durante le registrazioni dei movimenti dei vuoti.

# **11. VARIAZIONE / ANNULLAMENTO MOVIMENTI VUOTI**

Questa procedura consente di modificare / cancellare / stampare i Movimenti dei Vuoti. La modifica / cancellazione comporta l'aggiornamento automatico degli archivi delle Esistenze. Nei Movimenti che fanno riferimento ai Clienti, le quantità indicate fanno riferimento al Cliente stesso: Quantità

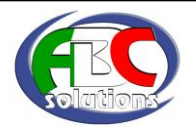

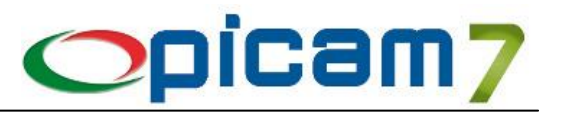

Resa (dal cliente), Quantità Consegnata (al cliente).

Negli altri Movimenti, le quantità indicate fanno riferimento alla propria Ditta: Quantità Carico (entrata nella ditta), Quantità Scarico (uscita dalla ditta).

#### **12. VERIFICA / CORREZIONE VUOTI**

Questa procedura elabora i Movimenti dei Vuoti e determina se gli archivi delle esistenze dei vuoti (per Deposito, Cliente e Fornitore) contengono valori corretti.

È possibile indicare se si vogliono verificare anche i movimenti di carico iniziale (in base ai movimenti dell'esercizio precedente) e se, oltre alla verifica, si vuole effettuare l'aggiornamento dei dati non corretti.

# **13. SITUAZIONE VUOTI**

Questa procedura consente di visualizzare o stampare i dati relativi alla situazione dei vuoti.

L'elaborazione può essere Sintetica (verranno indicati solamente i totali delle esistenze dei vuoti) oppure Dettagliata (verranno indicati i singoli movimenti dei vuoti).

In caso di elaborazione Sintetica, si può ottenere un estratto conto con la situazione dei vuoti presso il cliente, la situazione ordinata per Cliente / Vuoto, per Vuoto / Cliente, per Fornitore / Vuoto, per Vuoto / Fornitore, per Deposito / Vuoto, per Vuoto / Deposito o per Vuoto. Inoltre, è possibile indicare se si vogliono elaborare solamente i Vuoti la cui esistenza sia superiore a quella indicata.

In caso di elaborazione Dettagliata, si può ottenere un estratto conto con l'elenco dei movimenti dei vuoti del Cliente, l'elenco dei movimenti ordinati per Cliente / Vuoto, per Vuoto / Cliente, per Fornitore / Vuoto, per Vuoto / Fornitore, per Deposito / Vuoto, per Vuoto / Deposito, per Data / Vuoto, per Vuoto / Data o per Documento.

A seconda del tipo di ordinamento selezionato, si potranno effettuare le selezioni delle date dei movimenti, dei Depositi, dei Vuoti, dei Clienti e dei Fornitori.

Nella videata contenente i dati elaborati, la colonna Saldo Precedente contiene l'esistenza calcolata dall'inizio dell'esercizio (esistenza iniziale) fino alla data di inizio elaborazione.

Con INVIO o Doppio Click viene eseguita la procedura "Variazione / Annullamento Movimenti Vuoti", mentre con il tasto F9 viene aperto il documento (D.d.T. / Fattura / Vendita al Banco …) della registrazione.

#### **14. OPERAZIONI DA ESEGUIRE IL PRIMO GIORNO DELL'ESERCIZIO**

La procedura aggiorna le esistenze iniziali dei vuoti per Deposito, Cliente e Fornitore e crea i relativi movimenti di carico iniziale nell'archivio Movimenti Vuoti.

Per ogni vuoto si possono avere tre movimenti di carico iniziale: uno per Deposito (vuoti presenti in ogni Deposito), uno per Cliente (vuoti in possesso di ogni cliente) ed uno per Fornitore (vuoti in possesso della ditta, ricevuti dal fornitore).

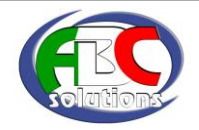